# In any language you choose.

Bear introduced us to the potentially life saving website named <http://www.pulsepoint.org>

The Mission of PulsePoint is as stated on their website: "PulsePoint is a 501(c)(3) nonprofit foundation based in the San Francisco Bay Area. Our mission is to make it much easier for citizens who are trained in CPR to use their life saving skills to do just that…save lives! Through the use of modern, location-aware mobile devices Pulse-Point is building applications that work with local public safety agencies to improve communications with citizens and empower them to help reduce the millions of annual deaths from Sudden Cardiac Arrest."

Currently, there are two downloadable apps, one to alert CPR trained personnel of a Sudden Cardiac Arrest (SCA) situation and, the other, locates AED's throughout your area based on your GPS. AED: Automatic External Defi-

brillator.

Here's more info on that: "When CPR-trained bystanders receive an alert from PulsePoint Respond, it tells them not only where an SCA event is happening, but also where they can find the nearest AED. But often, data on AED locations can be missing, inaccurate, or simply not detailed enough to make the devices easy to find in an emergency. That's

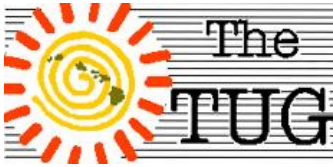

MOAA Hawai'I Aloha Chapter Computer User Group Est. 1988

where the PulsePoint AED app comes in.

With the free PulsePoint AED app, citizens can help even before a life is in danger, by easily identifying public access AEDs throughout your community. Users place the AED location on a map, add business and descriptor information and submit photos of the AED in context of its environment."

Download the apps to your Smart phone or tablet to participate, or to alert the system of an SCA in your immediate vicinity.

Bear also recommended that we brush up our CPR training by attending classes with the local American Red Cross or the American Heart Association. Once certified you will be up-todate on the current approved method. As of 2010 compressiononly CPR (no mouth-to-mouth breathing) is as effective as the traditional method.

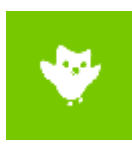

The second part of the session dealt with free, let me repeat that, FREE, on-line

language training websites. Of the three we visited, Duolingo, Babbel and, through the Hawaii State Library System, Mángo, Duolingo was popular with the group but the HSLS proved to have more language options, 72 to be exact. Someone in the audience suggested we start with Spanish

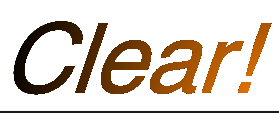

while on Duolingo and Babbel. Both provide two main options. Beginner and Advanced. The beginner, of course, starts at the beginning showing pictures with captions and you pick the picture that matches up. For example, la nina with pictures of an apple, a book and a small girl. The correct answer is la nina. After a few of the word/picture associations you get to pick from non-captioned pictures and even listen and pronounce the words.

Babbel shows 14 languages,

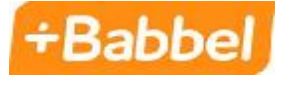

Duolingo 24 and Mángo 72, with others being added as they go. Log onto [www.duolingo.com](http://www.duolingo.com), [www.babbel.com](http://www.babbel.com) or <http://www.librarieshawaii.org/> Select your language and start learning.

With the HSLS you'll need to sign in with your library card number and PIN. I'm told the PIN is the last four digits of your phone number. Go to the Mángo link and pick a language to

learn.

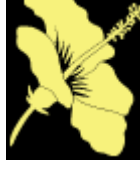

All three sites let you save your lesson progress so you know where to start on

your next session. If you log in as Guest, you won't be able to save your work. As far as we could determine, all they ask for is your email address. Although you can subscribe \$\$ for advanced lessons.

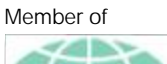

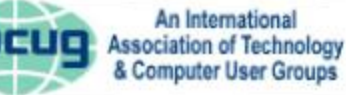

I'm great at multi-tasking. I can waste time, be unproductive, and procrastinate all at once.

**What happened after I spring-cleaned my PC-it crashed and won't bootup…nah, it's APRIL FOOLs'**

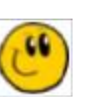

*In modern times, people have gone to grea<sup>t</sup> lengths to create elaborate April Fools' Day hoaxes. Newspapers, radio and TV stations and Web sites have participated in the April <sup>1</sup> tradition of reporting outrageous fictional claims that have fooled their audiences. In 1957, the BBC reported that Swiss farmers were experiencing a record spaghetti crop and showed footage of people harvesting noodles from trees; numerous viewers were fooled. In 1985, Sports Illustrated tricked many of its readers when it ran <sup>a</sup> madeup article about a rookie pitcher named Sidd Finch who could throw <sup>a</sup> fastball over 168 miles per hour. In 1996, Taco Bell, the fast-food restaurant chain, duped people when it announced it had agreed to purchase Philadelphia's Liberty Bell and intended to rename it the Taco Liberty Bell. In 1998, after Burger King advertised a "Left-Handed Whopper," scores of clueless customers requested the fake sandwich.*

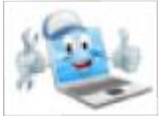

*So much for history… If your PC*

*spring cleaning was successful, you might want to look*

*into some tools you forgot you have and perhaps make some changes that make your computing a bit easier .Here are a handful to look at.*

**Shut up User Account Control** 

The User Account Control baked into Windows 7, 8, 10 and Vista—the box that pops up asking you express permission to allow certain programs and processes to run—is ostensibly there to protect everyday users from security threats, but it's more annoyance than assistance for seasoned users. Tweak its settings or turn it off completely by heading to Control Panel > User Accounts and Family Safety > User Accounts > Change User Account Control Settings. You'll be glad you did.

### **Tailor your taskbar**

The basic Windows taskbar works well enough, but it offers a lot of customization options for power users. Just right-click on it and select Settings, then spend some time digging around: You're able to adjust the taskbar's position, auto-hide it if desired, tinker with what appears in the Notification Area, add additional toolbars, and more.

### **Windows 10's Quick Access Menu**

Windows 10 may have killed the Old Start menu, but it

didn't leave power users wanting completely: Right-clicking in the lower-left corner of the operating system, whether you're on the desktop or the Live Tile'd Start screen, reveals a long menu technically dubbed the Quick Access Menu. The Quick Access Menu provides you guessed it—quick access to a bunch of helpful power tools, including Network Connections, Device Manager, Event Viewer, and the Computer Management interface. Don't miss this easy-to-overlook "goody."

### **Problem Steps Recorder**

This little-known tool creates an HTML slideshow of your actions, recording your moves step-by-step so that you can show your IT admin or resident PC geek exactly what you're doing when you run into a problem. It's a big help during especially tricky troubleshooting situations. To open the Problem Steps Recorder, simply search for psr in Cortana, the tool should pop right up and is very straightforward to use, but has a help menu, just in case.

**Schedule tasks to automate your digital life** Task Scheduler does exactly what you'd think: It helps you set schedules for running specific Windows applications, such as backups or a maintenance tool like CCleaner. Task Scheduler also lets you create complex scripts of tasks, which can run in order and at particular times. You can find it by searching for Task Scheduler via Cortana,

then selecting Schedule tasks when the option appears.

### **Tweak the programs that start at boot**

Many of the programs you install run at startup by default, and that's bound to eat up your memory and slow down the boot process over time. Fortunately, Windows includes tools that lets you manually select which programs are allowed to boot up alongside the operating system. Windows 10 makes it easy with a helpful Startup tab in the Task Manager. You have to jump through more hoops in previous versions of the OS but in Windows 10, just press Ctrl-Alt-Del and select Task Manager, then click the Startup tab in the window that opens. Don't kill anything if you're not sure what it does, but feel free to get rid of common offenders like Steam or iTunes.

OK, now you have some additional things to help make your computing easier. {:-) Cheers,

> Aloha, *Lou, and in spirit, Pooky*

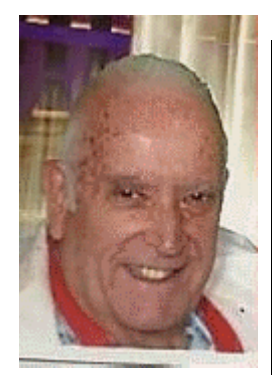

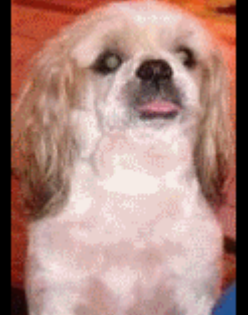

## Windows 10 Creators Update

Windows 10 Creators Update is the next major release of Windows 10, currently in development. *What are the new features coming in Windows 10 Creators Update?* Windows 10 Creators Update focuses on creativity, collaboration, sharing and 4K gaming. The update also adds support for use education. This will help users learn about new features and take advantage of existing ones in the operating system by displaying banners throughout key areas of the operating system. With the Creators Update, you and the millions of other Windows 10 users will turn on your laptop and be able to start capturing in 3D, printing in 3D, creating in 3D, sharing in 3D, and experiencing mixed reality. The Creators Update will make it easy for you to create and enjoy live game streams and customized eSports tournaments on Xbox Live. Beam system integration will enable interactive broadcasting and viewing of gameplay on Xbox Live, so you can watch your favorite streamer play and interact with them in real time. With the Creators Update, we are placing people at the center of your Windows experience – right where they belong. Your most important friends, family, and co-workers will be instantly accessible. With Windows MyPeople, you can pin your favorite contacts to the Windows task bar and easily drag and drop any document, photo or video right on top of the contact for easy sharing. Read more at <https://blogs.windows.com/win> dowsexperience/2016/10/26/em powering-a-new-wave-ofcreativity-with-the-windows-10-creators-update-and-surface-s tudio/#8S6DI3t0ZjKhS5vG.99

*When will Microsoft release Windows 10 Creators Update?* Microsoft says the update will become available in the spring of 2017

*Is it safe to install Windows 10 Creators Update?* Windows 10 Creators Update

is currently in development and is not recommended for production use. That said, you can test Windows 10 Creators Update by joining the Windows Insider Preview Program.

*What is the safest way to test Windows 10 Creators Update?* If you have a spare computer, you can install Windows 10 Creators Update on it. You can also create partition, install another copy of Windows 10, then join the Windows Insider Program then update to the Creators Update. You can also setup a virtual machine then install Windows 10 Creators Update there too.

Are you any good at trivia? Think you know everything? Want to impress the Grandkids? Want to play? Well, you can sign up, for free, at

<http://www.triviatoday.com/> and receive a trivia question via email several times a day. Unlike the weekly quiz on Bing the questions are not always topical, but are of general knowledge covering many categories. Politics, geography, people, movies, books, etc. For example, the multiple choice question earlier this week was "Who breaks a tie vote in the Senate?" Easy one right?

Only 67% of the respondents got it correct. Sad.

Oh, the correct answer is the Vice President, in case you've forgotten your civics lesson. At the top of the window Trivia Today keeps score for you. With correct/incorrect answers and percentage (50/100, 50%) shows your 'record' for the month and over all. Fun and educational at the same time. Another trivia site I have fun with is a nifty one named Brain Candy. You can access it by going to

[www.braincandy.net](http://www.braincandy.net) This is a little more difficult that Trivia Today. For example, a recent question asked if you could identify book titles by the first sentence of that book. I missed one of the eleven, but I suspect I answered nine correctly by mere guessing.

All of the questions are multiple choice, two- or four-options. You're given your results of the test at the end. No need to provide any info to see your stellar scores. "You're not fat...you're just easier to see."<br>
All of the questions are multi-<br>
Ple choice, two- or four-options.<br>
Yia Yia Yia Yia at the end. No need to pro-<br>
or attending college, other the set at the end. No need to pro

OK, I know what you are thinking. "I didn't buy a computer to play games." So instead you bought a smartphone for that purpose, right? Instead of chasing bubbles, or matching blocks on a small screen, you could actually be doing something educational in your spare time.

Alright, what is the estimated population of California? Only 58% got that one correct. It's 39.5 mm.

Here's another example. In which decade was the slinky invented? 1930's, 40's, 50's or 60's?

No fair opening another tab and searching the web for the correct answer.

These two sites tests your memory on topics that you should have learned way back in school.

Since I receive both of them on a daily basis, I wait until I'm tired of doing something else on the computer and then go in to see if I can answer the questions properly. It's fun and relaxing - unless you miss two or three in a row - then it becomes a bit stressful. Give 'em a try. I suspect there are other trivia type websites out there. I just happen to like these two because they don't have any advertisements on their sites. I have an adblocker so that may be why I don't see any.

Not having graduated high school or attending college, other than a Basic computer language course back in the '80's, I often felt I was lacking in my English usage skills. Hoping to broaden my vocabulary I became an avid reader of anything I could find, from periodicals, weekly magazines and novels of all sorts. Having 28+ years in the military I found that my daily vocabulary consisted of four-, five- and six-letter words, for the most part. Serving on board ship and in an all male unit tends to do that.

Anyway, what I'm getting at is a website I stumbled across in 2012. World Wide Words by Michael Quinion. Etymology is his forte.

Until recently he sent a periodic newsletter with several examples of words and phrases, their origins, meanings and usage. His description on the history of each was written in an easy to read, and entertaining fashion, even if the word wasn't.

I found myself using the words in this newsletter and in daily speech. Not to impress mind you, but to give the listener the feeling that I knew what I was talking about.

The drawback to that is it works and I now find myself being called upon more and more because they think I do know what I'm talking about. Anyway, visit this site to see what I'm talking about, this I do know.

It's very comprehensive and has all of his past newsletters and index of words.

<http://www.worldwidewords.org/i> ndex.htm

Jim

Mailing address The TUG 94-1071 Leomana Place Waipahu, HI 96797